**Dado Door LIDAR MOTION and Safety Sensor**

**Preliminary Guide V1 (Very early stages work in progress PDF) Consult Dado Door before trying to understand this guide!**

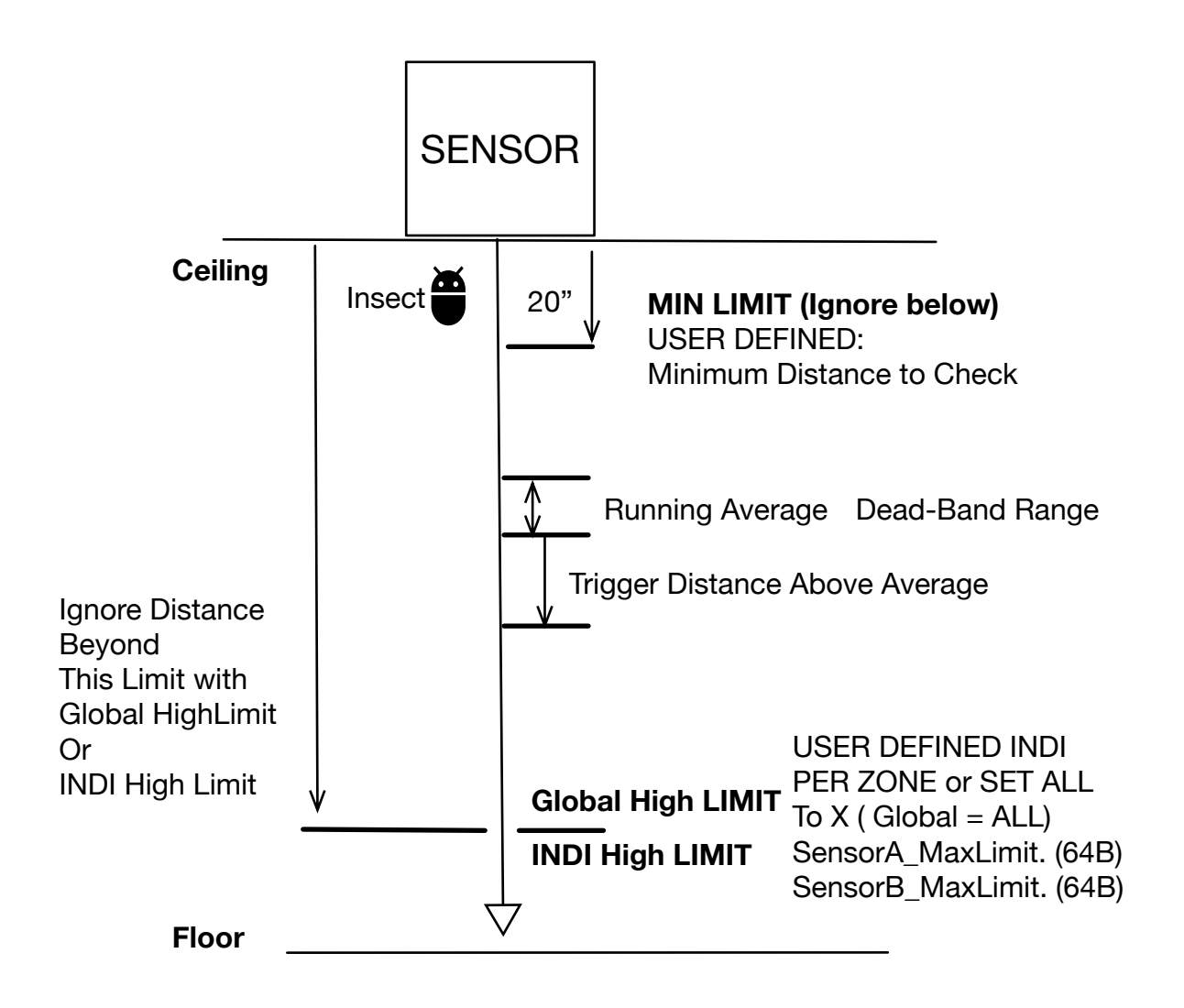

The different between Global High Limit and INDI( Independent) Hi Limit is that if Global High Limit is set to  $> 0$  it will override all INDI values. IF you want to use Specific ranges per zone you must set Global HI to 0.

On the Programmer board, the user can enter Programming Mode by moving the Up Down buttons. Pressing UP and DOWN at the same time exits the menu and puts back at MENU OFF. This is a shortcut to exit without having to scroll all the way back down from a higher menu.

Software Indexes DisplayMode == 0 No Operation DisplayMode == 1 ' VIEW ACTIVITY A Mot+Saf DisplayMode  $== 2$  'VIEW ACTIVITY B Mot+Saf DisplayMode == 3-10 ' SELECT ACTIVE ZONES MOTION A (64B array) DisplayMode == 11-18 ' SELECT ACTIVE ZONES MOTION B (64B array) DisplayMode == 19-26 ' SELECT ACTIVE ZONES SAFETY A (64B array) DisplayMode == 27-34 ' SELECT ACTIVE ZONES SAFETY B (64B array) DisplayMode == 35 ' Select Zone A, View Raw A, Set Hi Limit A DisplayMode == 36 ' Select Zone B, View Raw B, Set Hi Limit B DisplayMode == 37 ' Set GLOBAL Master Hi Limit A (1 WORD) DisplayMode == 38 ' Set GLOBAL Master Hi Limit B (1 WORD) DisplayMode == 39 ' Set Master LOW Limit A (1 WORD) DisplayMode == 40 ' Set Master LOW Limit B (1 WORD) DisplayMode == 41 ' Set Trigger Level A DisplayMode == 42 ' Set Trigger Level B DisplayMode == 43 ' Set Deadband( Noise Level ) A DisplayMode == 44 ' Set Deadband( Noise Level ) B DisplayMode == 45 ' Enable Motion AB. Enable Safety AB DisplayMode  $== 46$  'Noise Immunity A DisplayMode  $== 47$  'Noise Immunity B DisplayMode == 48 ' Scale Hi Limits A DisplayMode == 49 ' Scale Hi Limits B DisplayMode == 50 ' Set Absorb Time A DisplayMode == 51 ' Set Absorb Time B DisplayMode == 52 ' AVG Update Rate A DisplayMode == 53 ' AVG Update Rate B DisplayMode == 54 ' Set ALL Hi Limit Indi levels A to X DisplayMode  $== 55$  ' Set ALL Hi Limit Indi levels B to X DisplayMode == 56 ' Assign Safety Output A B DisplayMode == 57 ' Assign Motion Output A B

CHANGE THE ORDER FOR V3

LED MENU LIST: NORMAL LED PATTERN ( ALL LEDS OFF, ON is the current menu)

- ALL OFF = No Operation
- 1 = View Activity A/B m.
- $\Box$  2 = SELECT ACTIVE ZONES for MOTION A/B
- $\Box$  3 = SELECT ACTIVE ZONES for SAFETY A/B
- $\Box$  4 = Select Zone1-64 A/B, View Raw Distances A, CaptureRaw, Set Distance Hi Limit A/B
- $\Box$  5 = Set Master Global Distance Hi Limit A/B
- $\Box$  6 = Set Master Global LOW Limit A/B
- $\Box$  7 = Set Trigger Level Distance A/B
- $\Box$  8 = Set Deadband( Noise Level) A/B
- $\Box$  9 = Enable Motion Sensor A/B. Enable Safety Sensor A/B
- $\Box$  10 = Set Noise Immunity A/B
- $\Box$  11 = Show Valid Zones with good reflections RED = No Reflection. Green = Good

INVERSE LED PATTERN ( ALL LEDS ON, OFF is the current menu)

- 1 = Set Absorb Time A/B. How long before absorbing an object in view  $\mathcal{L}(\mathcal{L})$
- $2 = Set AVG Update Rate A/B$
- $\Box$  3 = Set ALL Hi Limit Indi levels A/B to X. ???? DONE?
- $\mathcal{L}^{\text{max}}_{\text{max}}$ 4 = Assign Motion Outputs A/B. ???? DONE??
- $\mathcal{E}^{\text{max}}_{\text{max}}$ 5 = Assign Safety Outputs A/B. ???? DONE??
- $\Box$  6 =
- $\mathcal{E}^{\text{max}}_{\text{max}}$  $7 =$
- $\Box$  8 =
- $\Box$  9 =
- $\Box$  10 =
- $\Box$  11 =

Rules for Global Hi Limit and HiLimitIndi

Set Max Range in low level object to 0 to force assembly code to use Indecent Hi Level Values. If Set Max Range ( Global Hi Limit) is > then the Global Hi Limit is used.

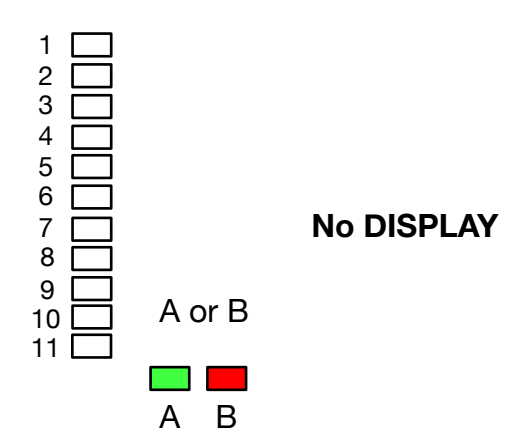

DisplayMode number

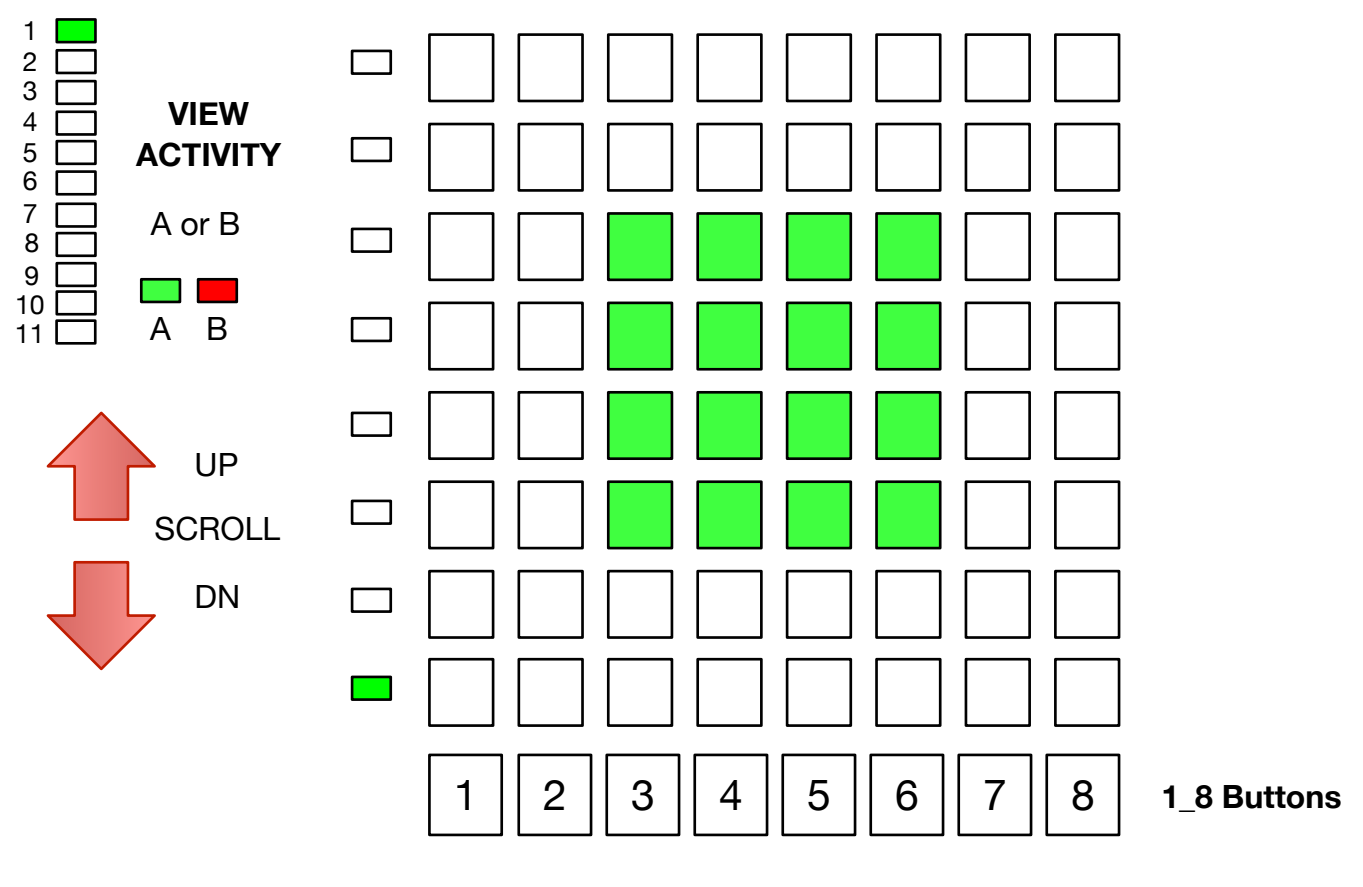

**SHOW All Trigger Activity on Motion and Safety A Sensor: Motion = Green Flash A Sensor Safety = Yellow Flash B Sensor Motion = Red Flash**

**B Sensor Safety = Blue Flash LED**

## DisplayMode number

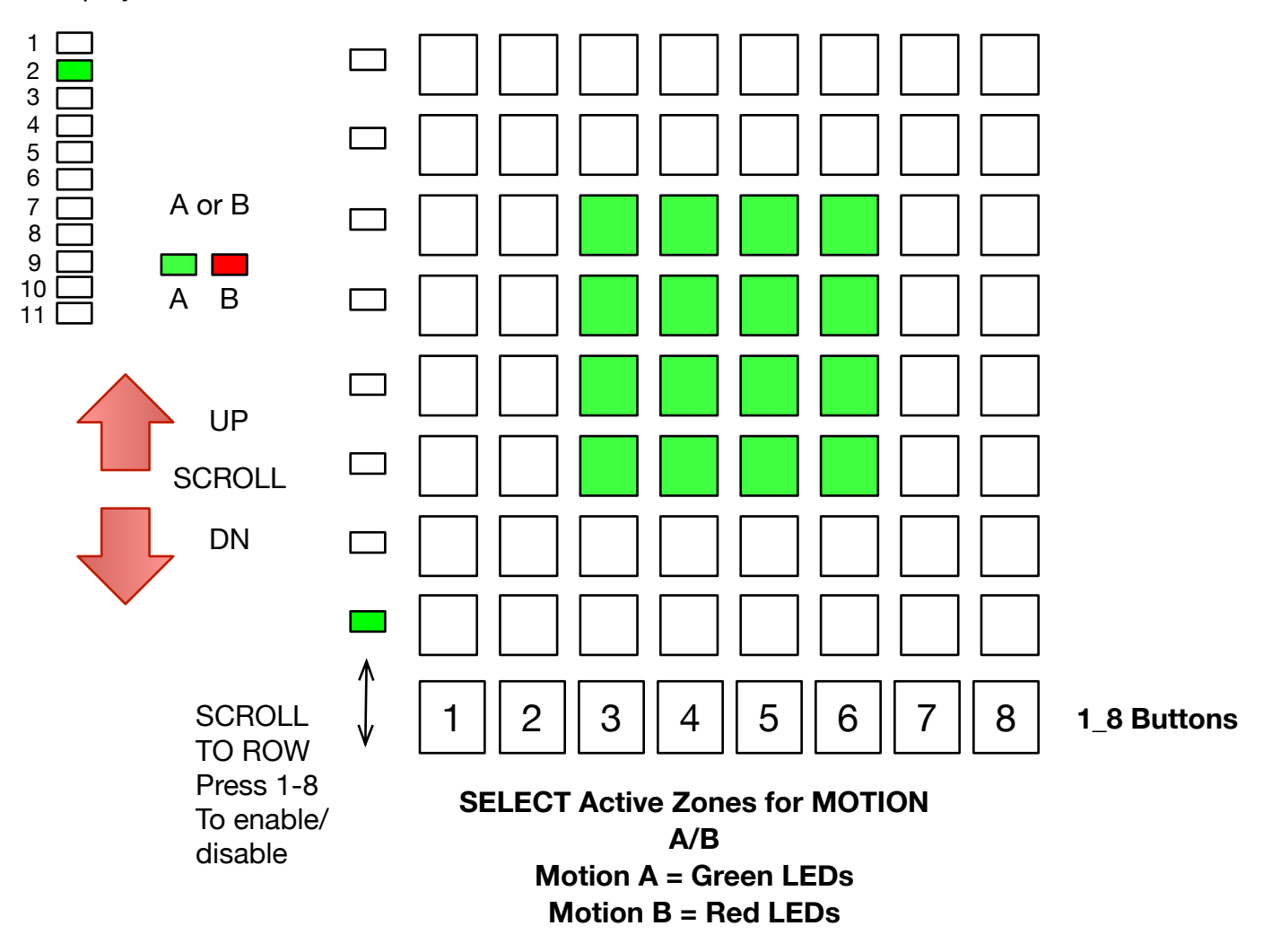

DisplayMode number

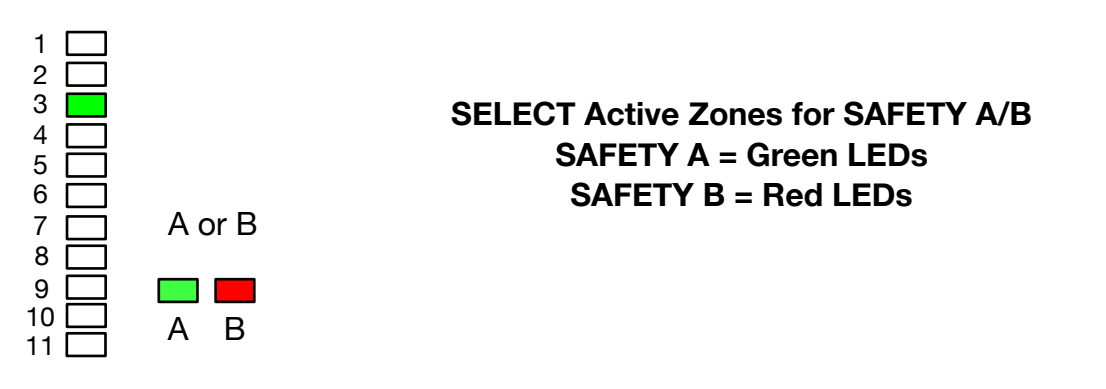

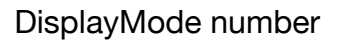

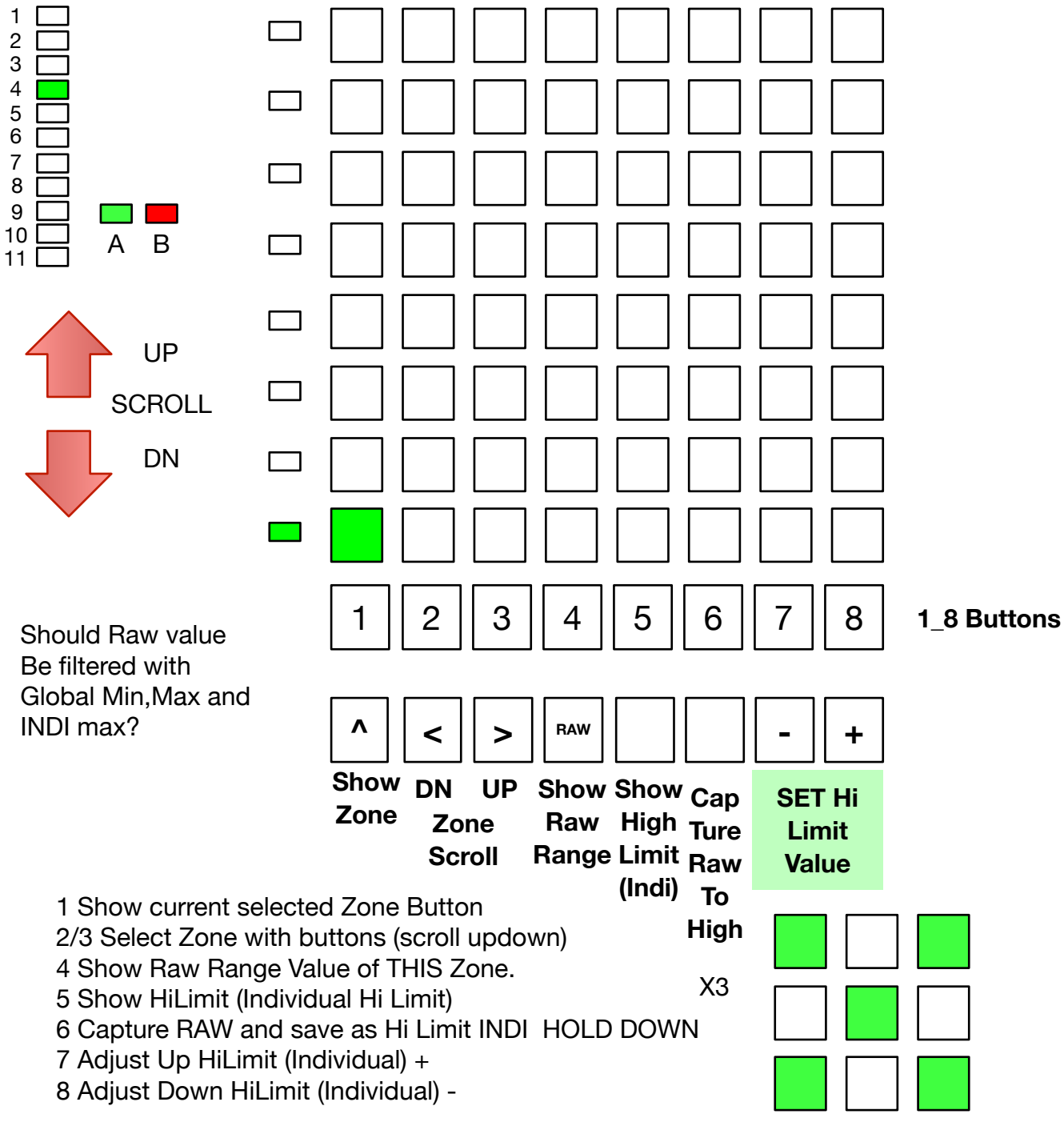

**X = FFFF no reflection detected**

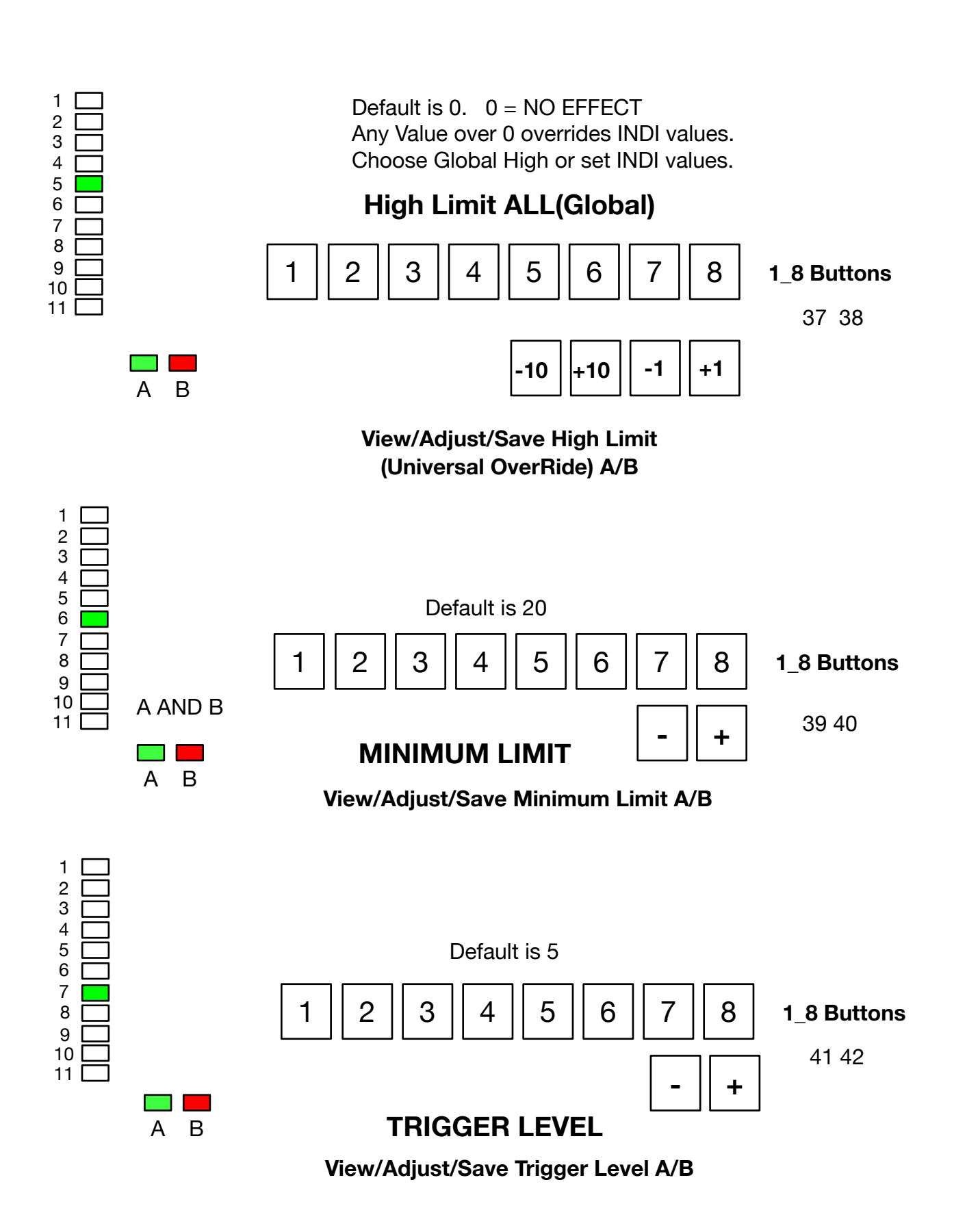

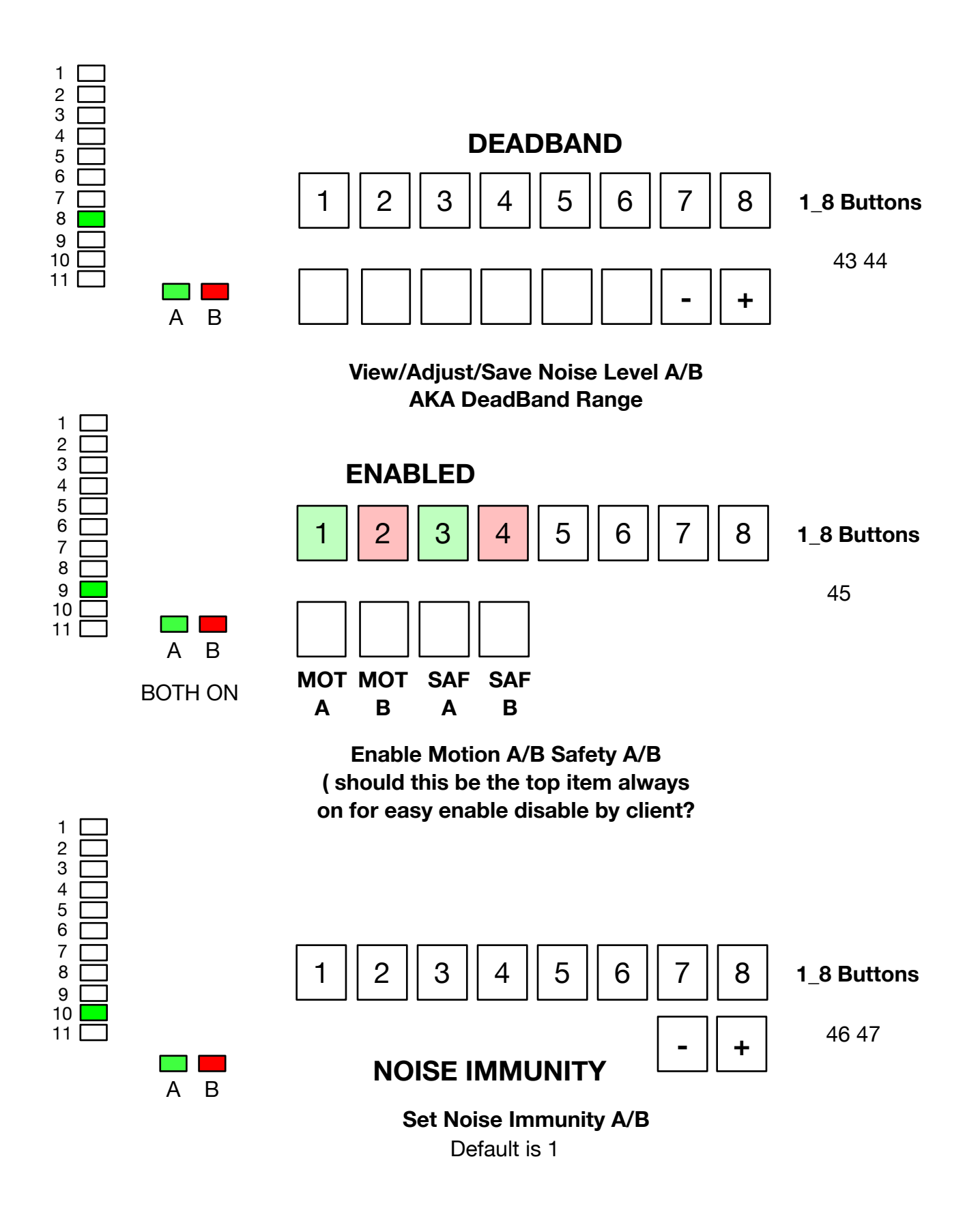

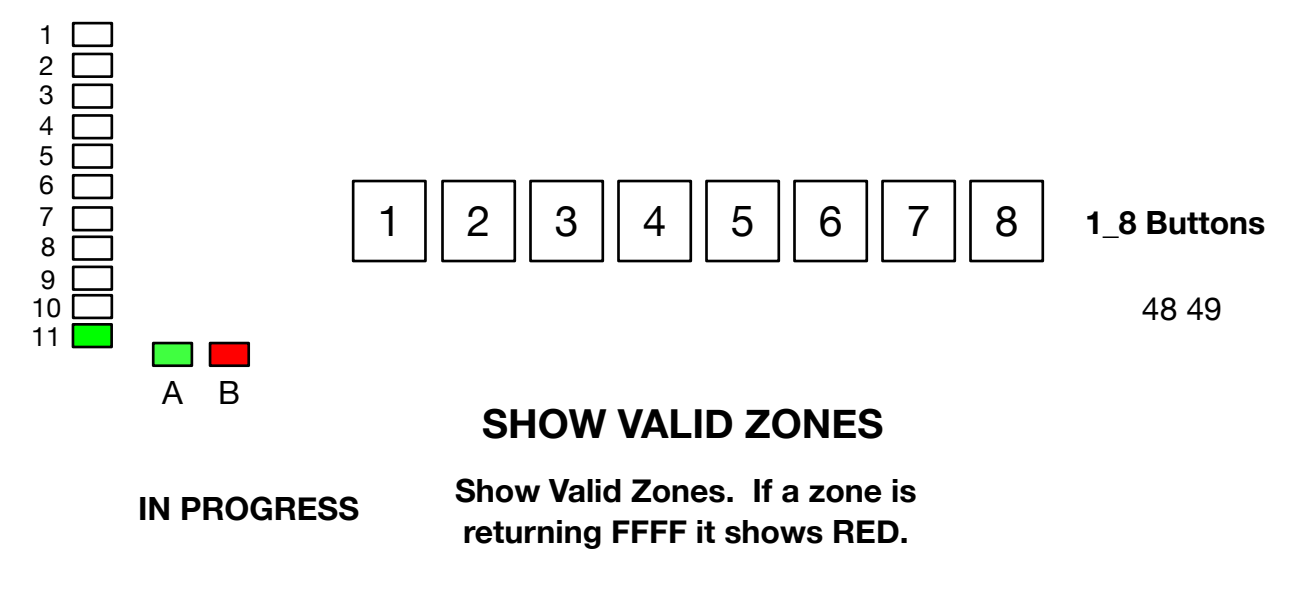

**Valid = Green FFFF = RED**

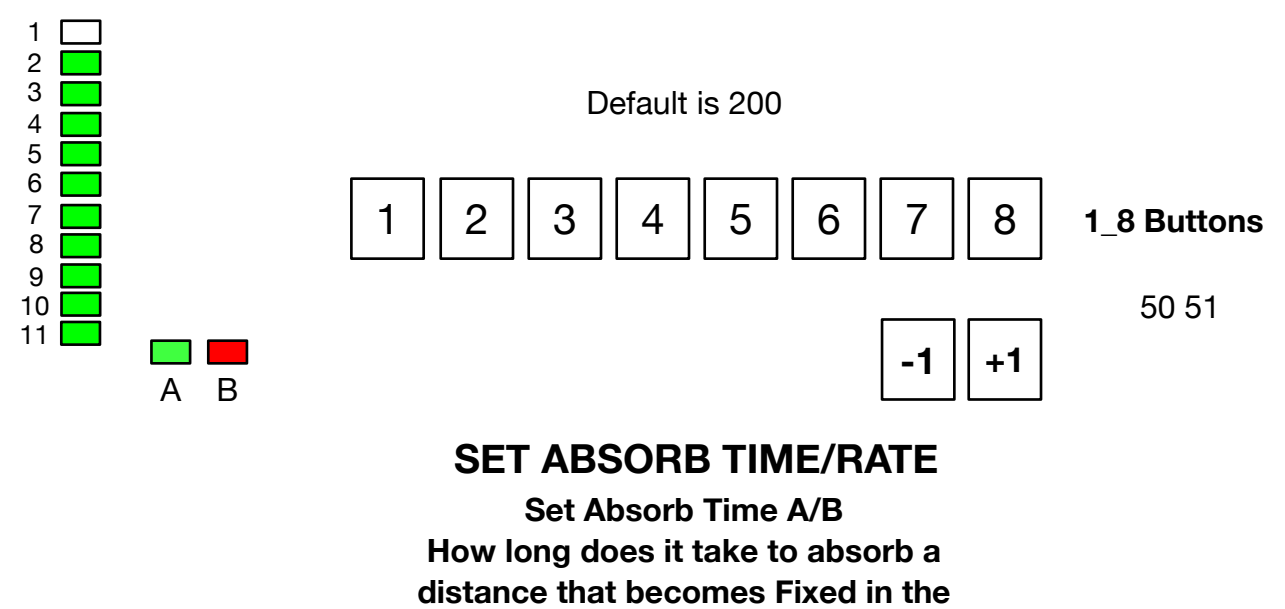

**view.**

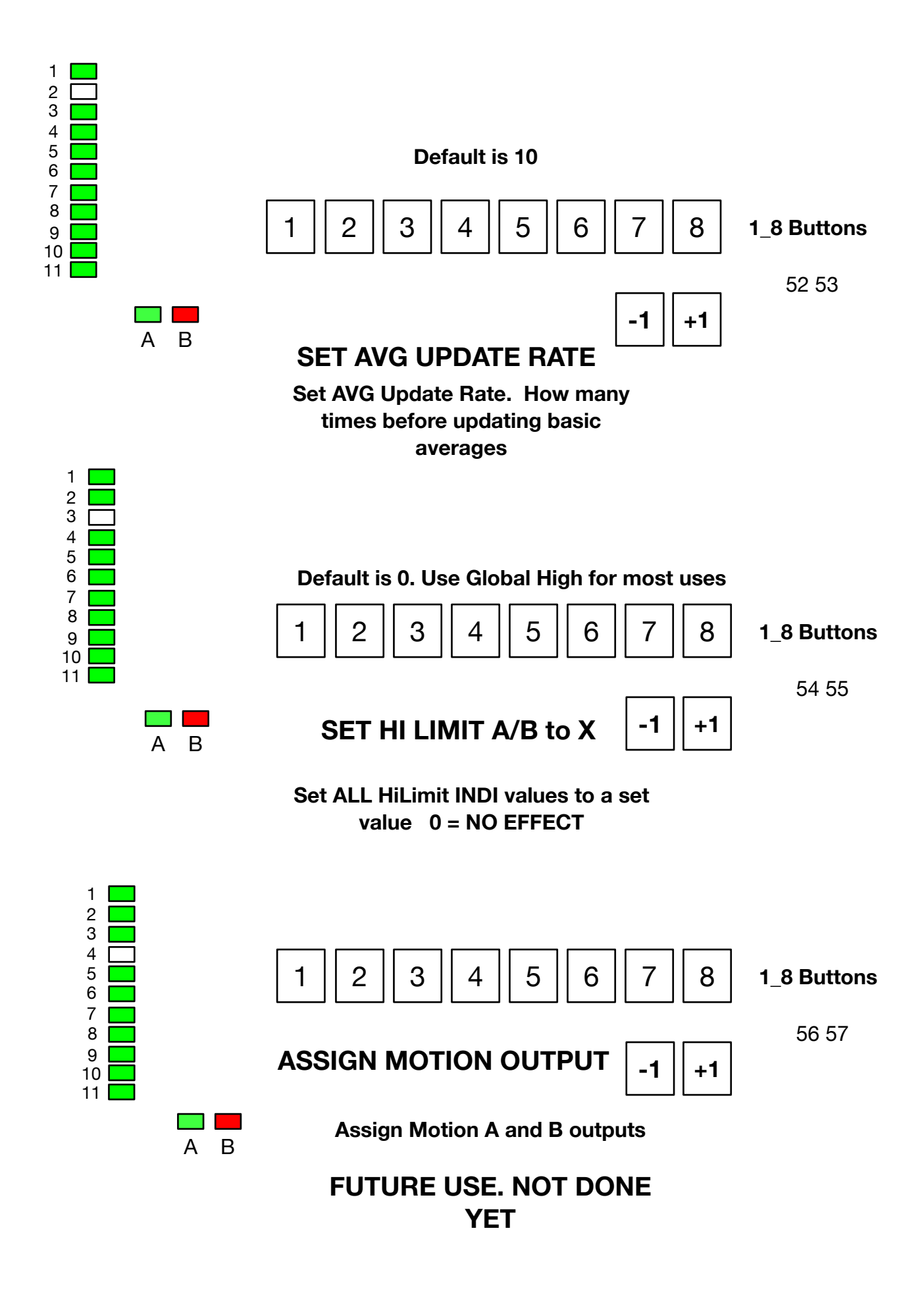

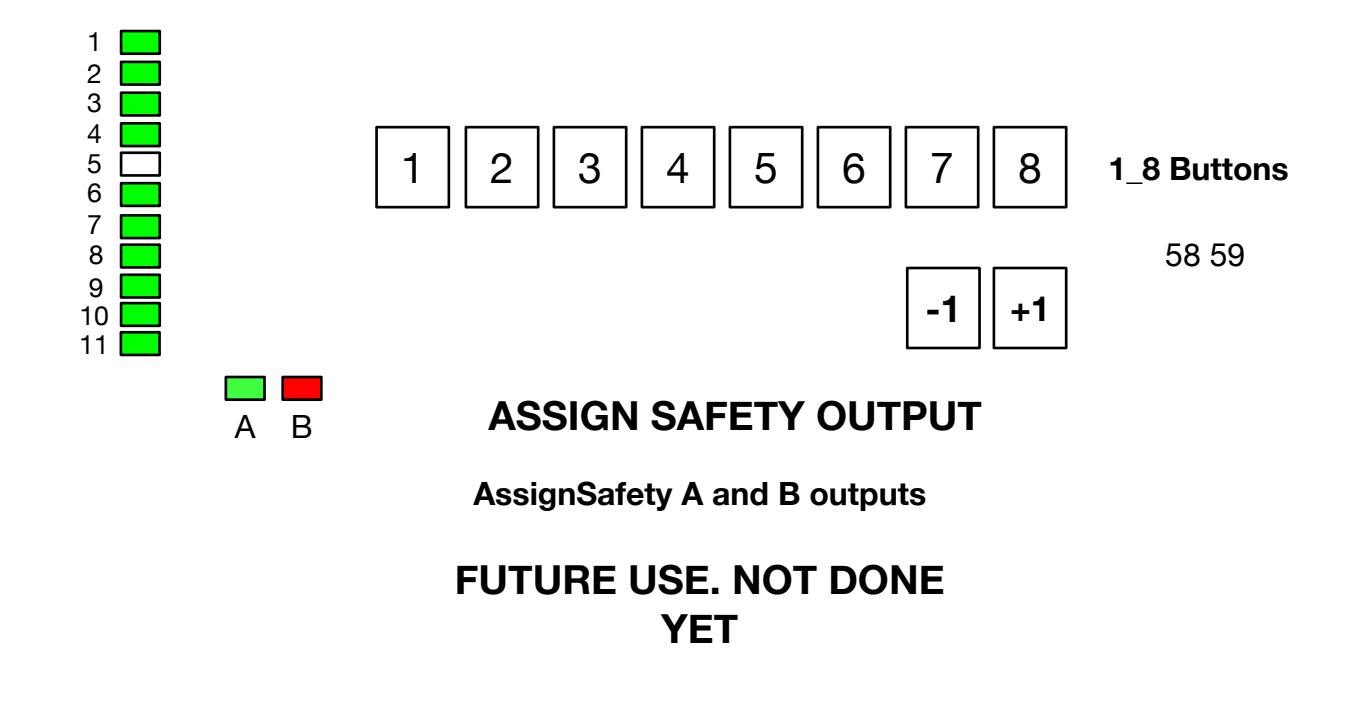

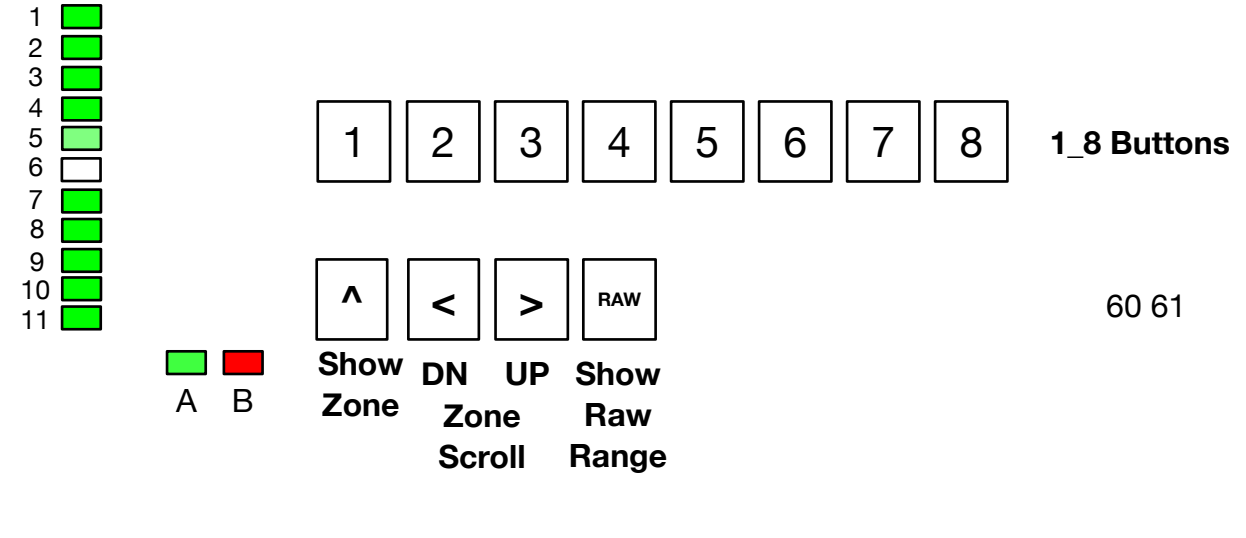

**VIEW RAW RANGE PER ZONE No FILTER ( NO MIN/MAX LIMITS)**

## **NOTES (Internal Use Only)**

Up to V51 outputs are fixed. Motion to Motion Pin. Safety to Safety Pins So you can route outputs for motion and safety.

Add method to send direct outputs for M1, M2, S1, S2 on future revisions For Steve Acree, use only one output for all. \\

Using for prototype P2 for M1/M2 outputs

Need a binary to set all to factory settings. Used on First Program.

V3 PCB FIXES NEEDED

Labels B1 and B2 are connected to RS485 B1 and B2 and also buttons B1 and B2. I cut traces on rear of PCB. Needs to be fixed on Eagle.

## PCB STICKER

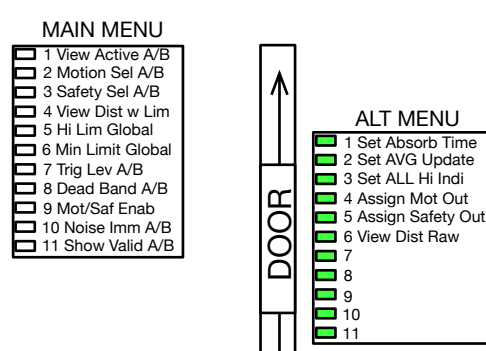

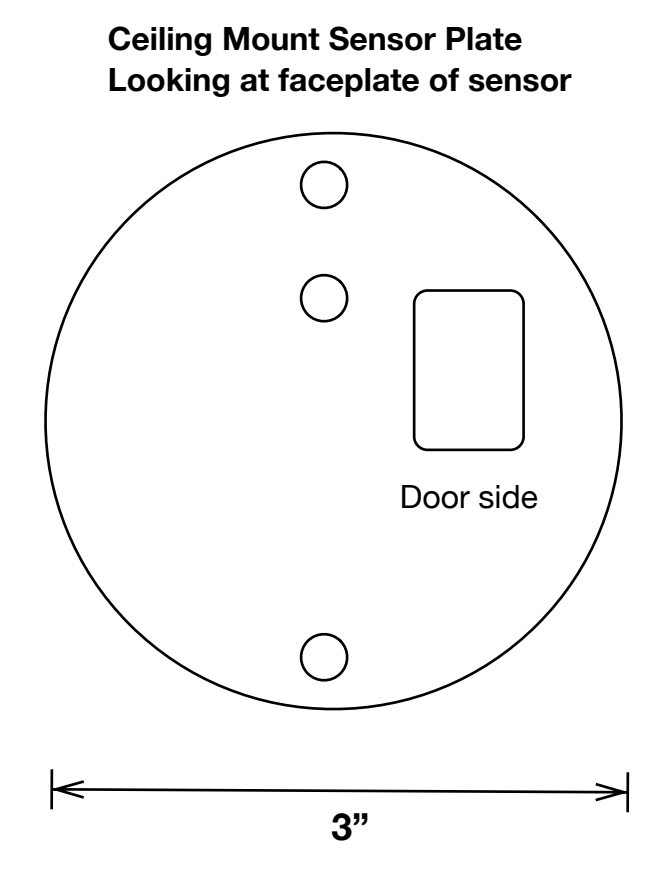